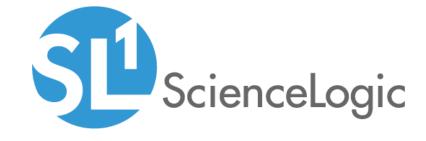

# Dell EMC: VMAX and PowerMax Unisphere API PowerPack Release Notes

Version 200

### Overview

Version 200 of the Dell EMC: VMAX and PowerMax Unisphere API PowerPack has the ability to discover and monitor VMAX and PowerMax components using the Unisphere REST API.

- Minimum Required Platform Version: xxx
- Support Status: GA
- Minimum Required Version of Unisphere for VMAX: 8.4.0

This document describes:

- Pre-installation information
- The installation process for the PowerPack
- The features included in version 200

## Before You Install

Ensure that you are running version xxx or later of the ScienceLogic platform before installing the Dell EMC: VMAX and PowerMax Unisphere API PowerPack version 200.

NOTE: For details on upgrading the ScienceLogic platform, see the appropriate ScienceLogic Release Notes.

# Installation Process

**CAUTION**: You cannot upgrade to version 200 of the *Dell EMC*: *VMAX and PowerMax Unisphere API* from the *Dell EMC*: *VMAX* PowerPack. You must freshly install version 200 and run a new discovery session.

To install the Dell EMC: VMAX and PowerMax Unisphere API PowerPack, perform the following steps:

- 1. Familiarize yourself with the **Known Issues** for this release.
- 2. See the **Before You Install** section. If you have not done so already, upgrade your system to the xxx or later release.
- Download version 200 of the Dell EMC: VMAX and PowerMax Unisphere API PowerPack from the Customer Portal to a local computer.
- Go to the PowerPack Manager page (System > Manage > PowerPacks). Click the [Actions] menu and choose Import PowerPack. When prompted, import version 200 of the PowerPack.

Overview 2

5. After importing the PowerPack, you will be prompted to install the PowerPack. Click the **Install** button to install the PowerPack.

### Included Features

Dell EMC: VMAX and PowerMax Unisphere API PowerPack version 200 includes the following features:

- The following Dynamic Applications to monitor core storage for Dell EMC: VMAX and PowerMax using its native REST API:
  - Dell EMC: VMAX Unisphere Array Capacity Stats
  - Dell EMC: VMAX Unisphere Array Config
  - Dell EMC: VMAX Unisphere Array Discovery
  - o Dell EMC: VMAX Unisphere Components Config
  - Dell EMC: VMAX Unisphere Front End Director Discovery
  - Dell EMC: VMAX Unisphere Front End Director Stats
  - o Dell EMC: VMAX Unisphere Front End Port Stats
  - Dell EMC: VMAX Unisphere SLO Array Capacity Stats
  - Dell EMC: VMAX Unisphere SLO Array Discovery
  - Dell EMC: VMAX Unisphere SLO Components Config
  - o Dell EMC: VMAX Unisphere SLO Storage Group Discovery
  - Dell EMC: VMAX Unisphere SLO Storage Group LUN Config
  - Dell EMC: VMAX Unisphere Storage Group Discovery
  - Dell EMC: VMAX Unisphere Storage Group LUN Config
  - o Dell EMC: VMAX Unisphere Storage Group SLO Config
  - Dell EMC: VMAX Unisphere Storage Group Stats
  - Dell EMC: VMAX Unisphere Storage Pool Capacity Stats
  - o Dell EMC: VMAX Unisphere Storage Pool Discovery
  - o Dell EMC: VMAX Unisphere Storage Resource Pool Capacity Stats
  - Dell EMC: VMAX Unisphere Storage Resource Pool Discovery
- Device Classes for each type of VMAX and PowerMax device monitored
- Event Policies that are triggered when VMAX and PowerMax devices meet certain status criteria
- An example credential that you can use as a template to create a SOAP/XML credential for connecting to a Unisphere
- A Run Book Action and Run Book Automation Policy to classify the root Device Class

Included Features 3